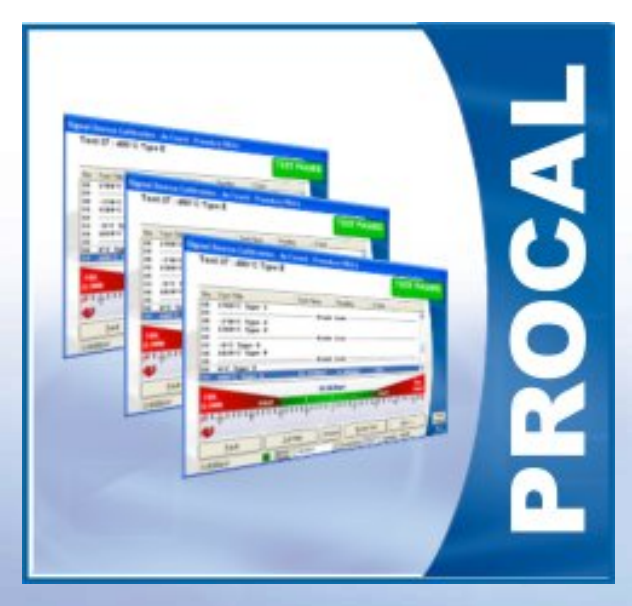

# PROCAL

UNCERTAINTIES CALCUATION **OVERVIEW** 

#### UNCERTAINTIES : Overview

**→ The uncertainties function takes information from several sources to combine in a statistical calculation.**

**→ Each parameter, eg. DC Voltage Source, has a template set up which contains all the information required to calculate the uncertainty for a specific test.**

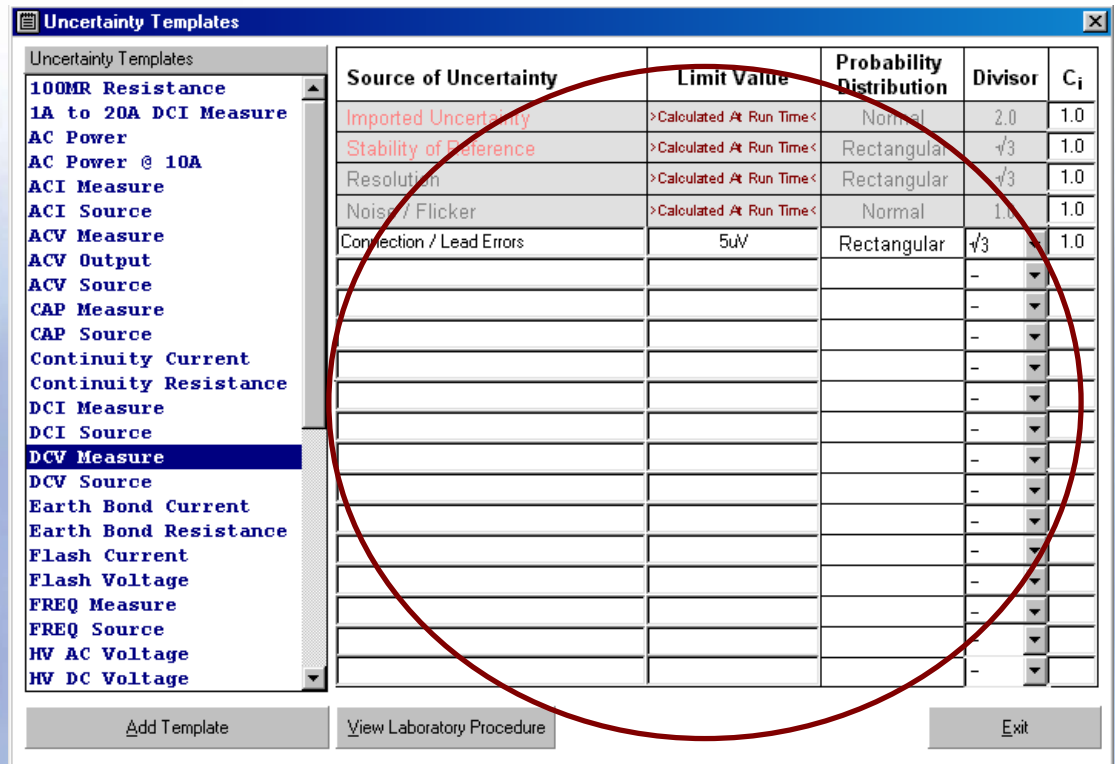

**I**mported Uncertainty **→ Stability of Reference → Resolution** Î**Noise / Flicker→ Up to 15 additional sources of uncertainty**

> **A set of common uncertainty templates are installed with ProCal (AC/DC Voltage, Current Resistance etc.)**

 $\ddot{u}$ 

#### UNCERTAINTIES : Uncertainty Templates

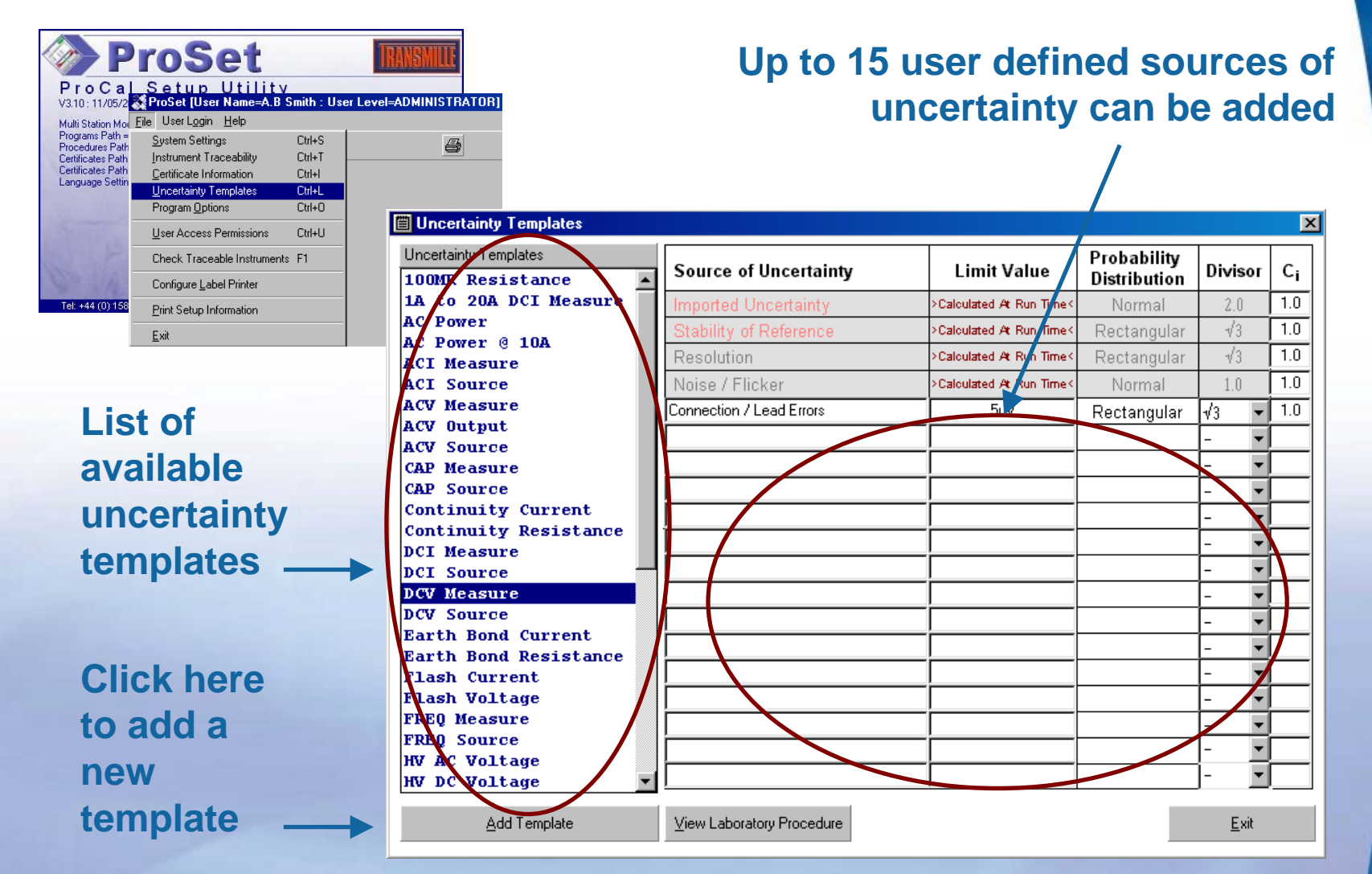

**→ Each parameter has its own template which includes the fou main sources of uncertainty. Up to 15 user defined sources of uncertainty can also be added.**

## UNCERTAINTIES : Uncertainty Templates (Cont'd)

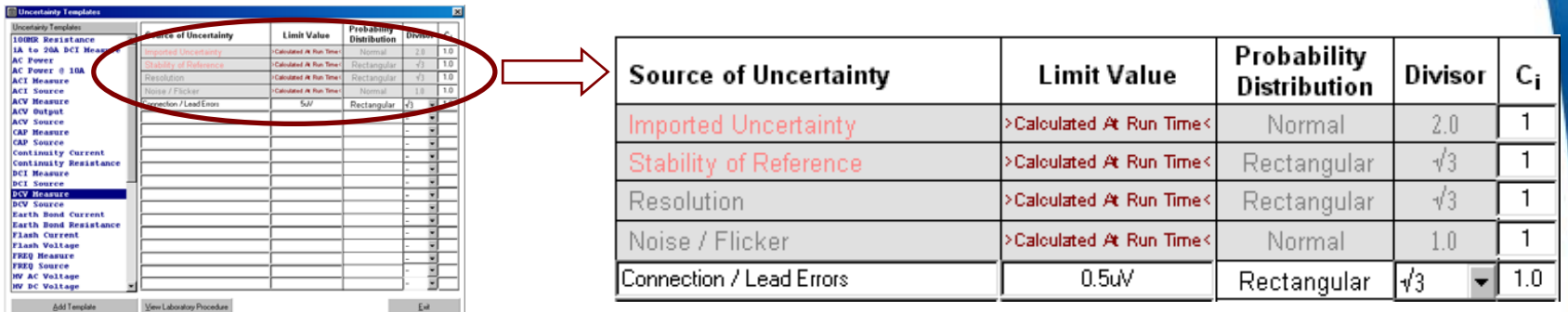

**Each line of the uncertainty template is comprised of the following :**

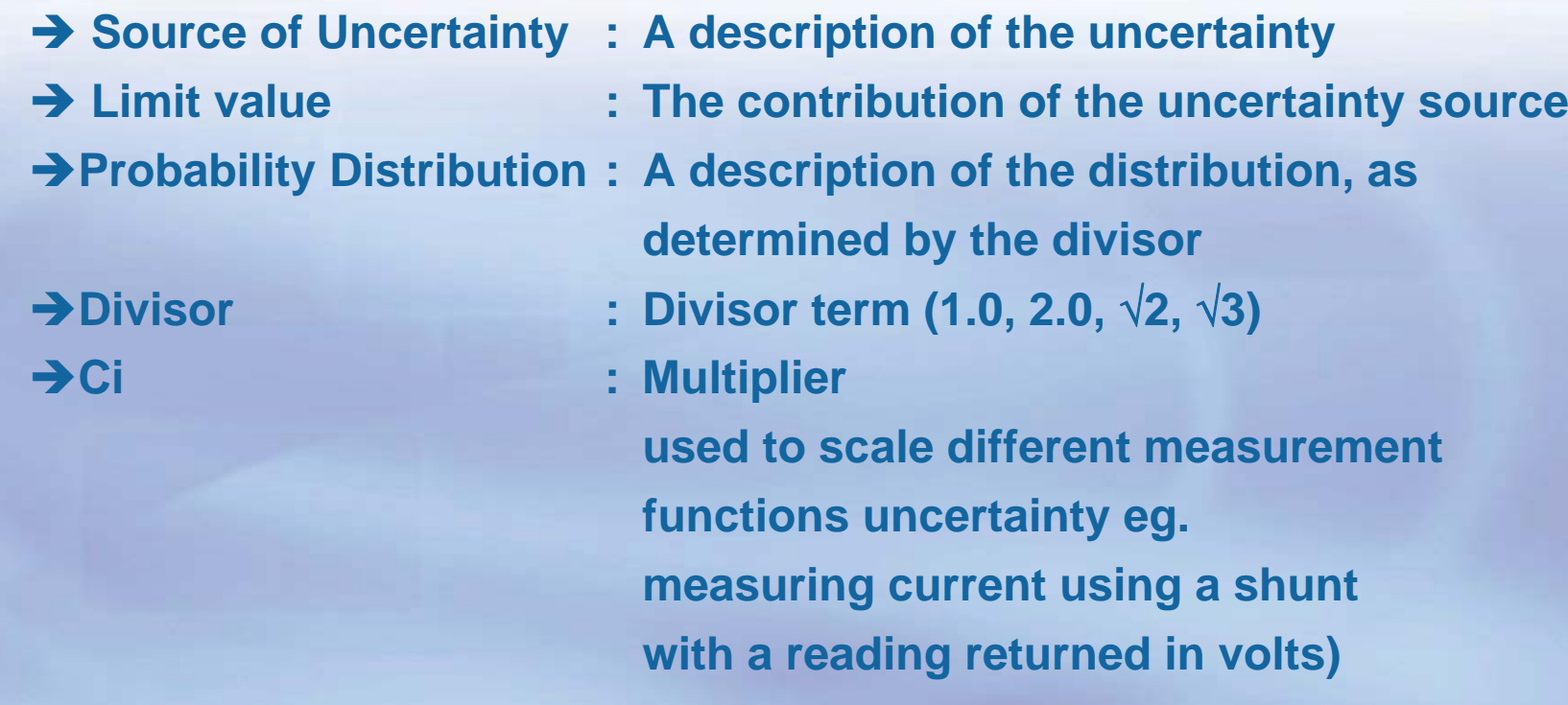

#### UNCERTAINTIES : Reference Instrument Data

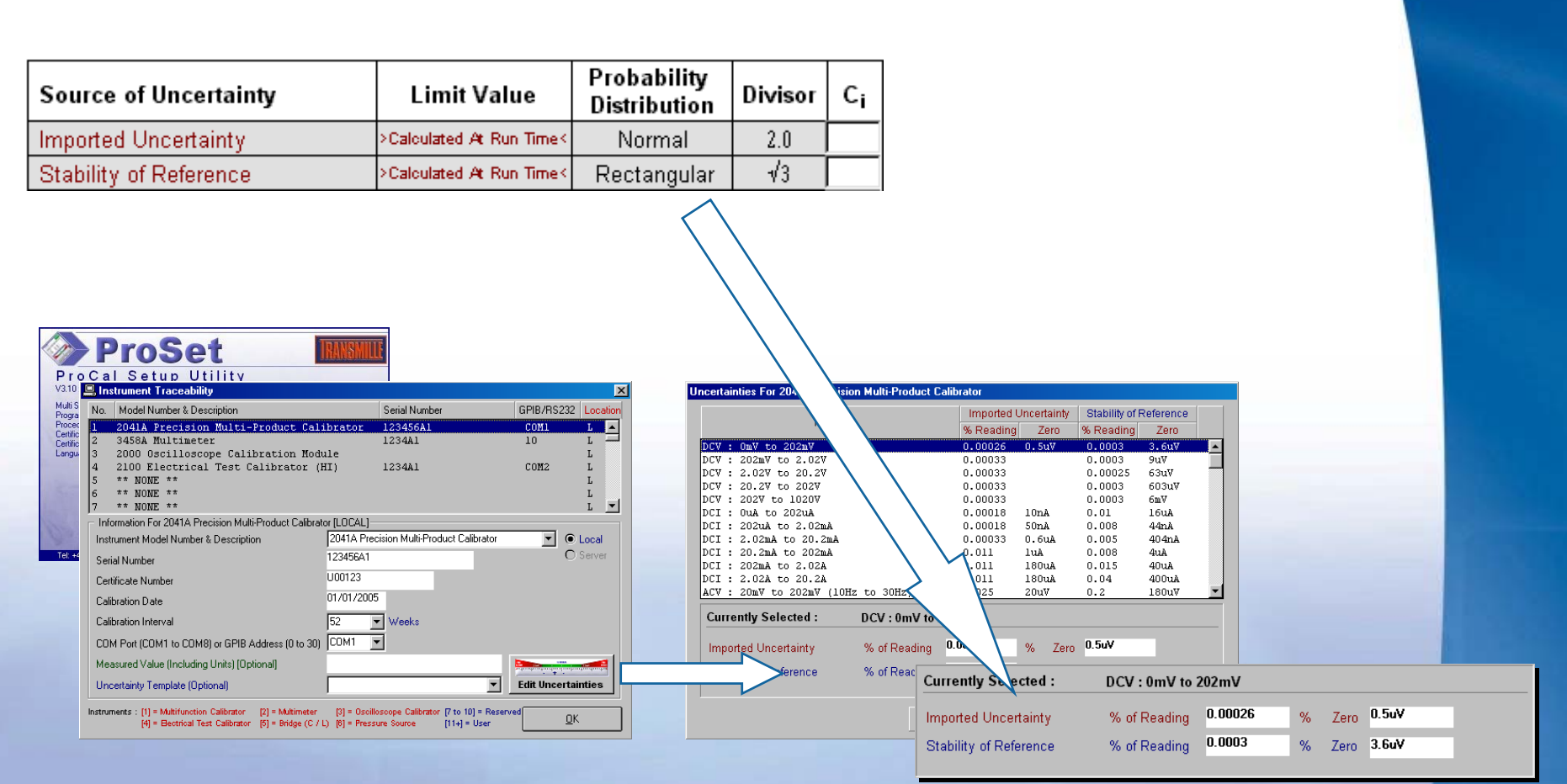

→ The reference uncertainty is calculated from the reference database **(set using ProSet) - this data includes :**

**→IMPORTED uncertainty (from the laboratory which calibrated to instrument) → STABILITY of reference (accuracy of instrument from manufacturer specifications)** 

#### UNCERTAINTIES : Resolution

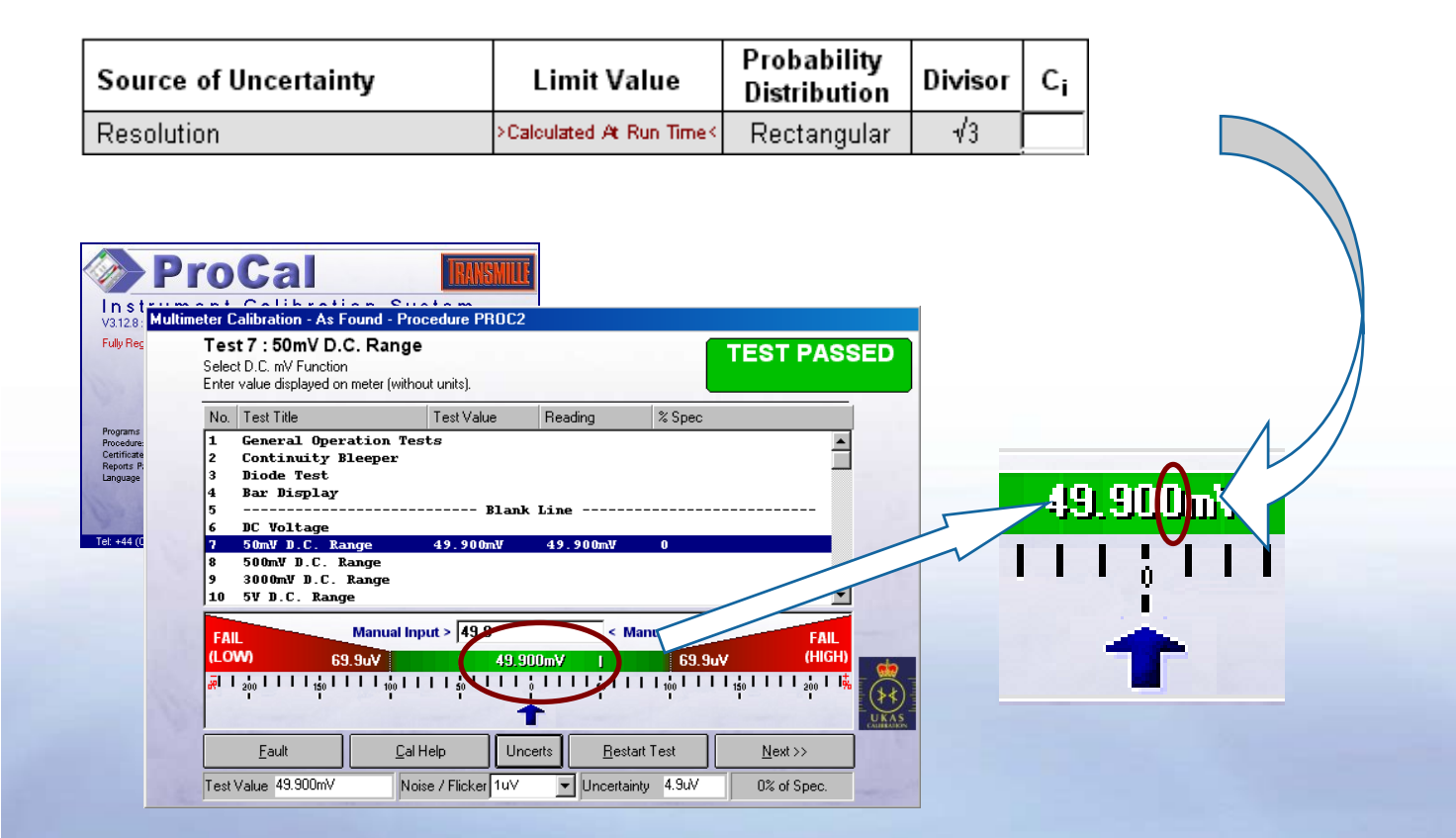

**→ The resolution of the instrument is determined when the test is run in ProCal.**

 $\rightarrow$  This is based on the number of decimal places, and is **calculated as 1 count.**

#### UNCERTAINTIES : Noise / Flicker

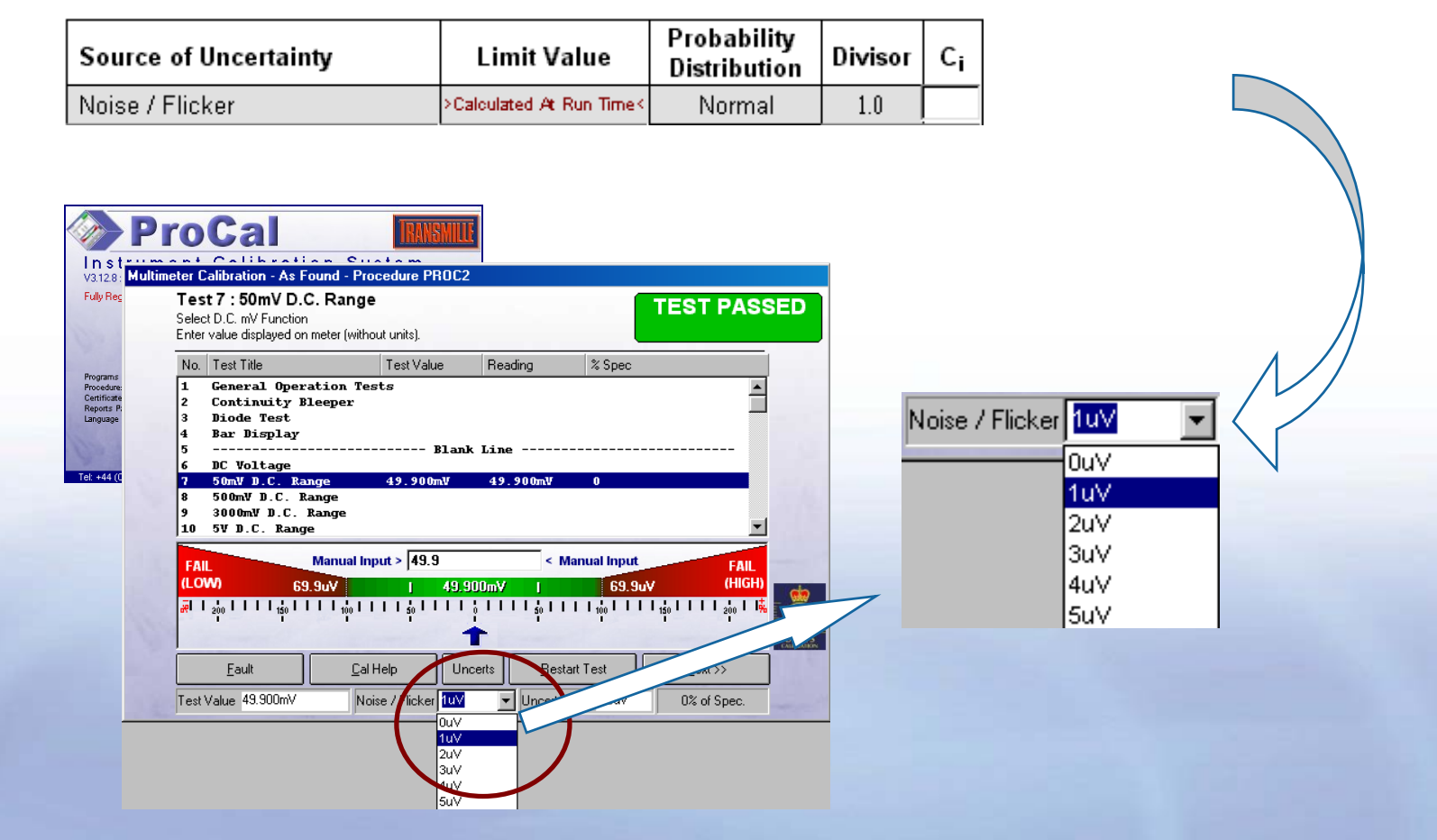

 $\rightarrow$  The noise / flicker is any observed change in the reading  $\rightarrow$  This is selected from the drop down list provided on screen

#### UNCERTAINTIES : The complete calculation

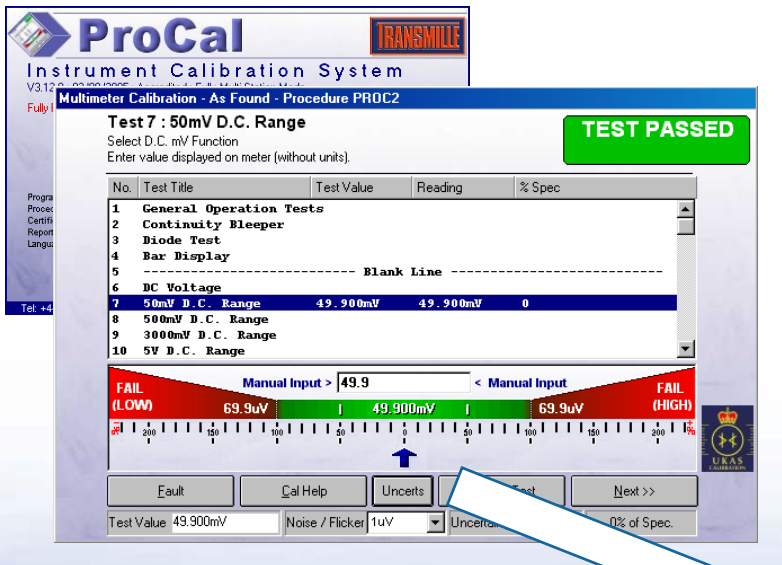

 $\rightarrow$  The complete calculation **brings all these components together and produces a single uncertainty figure for the test.**

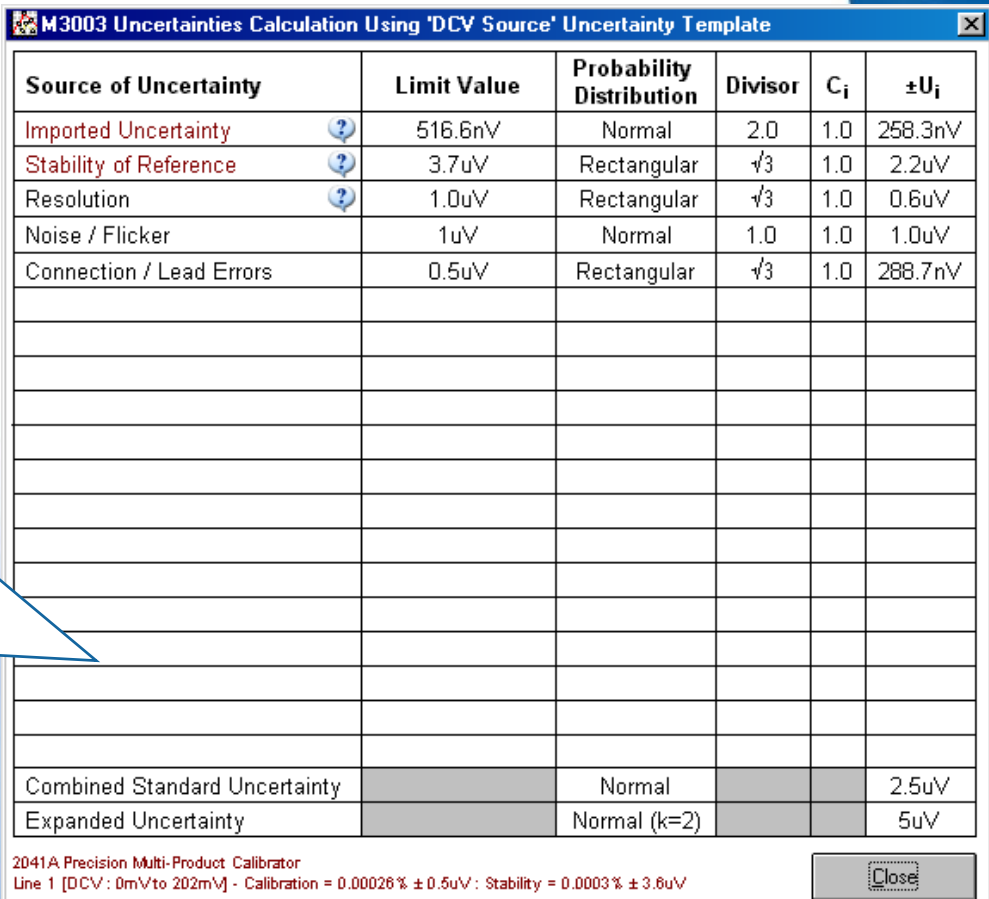

→ By pressing the CALC button the spreadsheet style view of th **uncertainty calculation can be displayed.**

#### **UNCERTAINTIES : The complete calculation (Cont'd)**

#### > IMPORTED UNCERTANY  $|\mathbf{x}|$ 麟M3003 Uncertainties Calculation Using 'DCV Source' Uncertainty Template STABILITY OF REFERENCE Probability **Source of Uncertainty Limit Value** Divisor C.  $±U<sub>i</sub>$ Distribution **ProSet Imported Uncertainty**  $\ddot{?}$ 516 6nV  $20$  $10<sup>1</sup>$ 258.3nV Normal 9년<br>603년<br>603년<br>603년<br>404년<br>404년  $\overline{\mathbf{3}}$  $\sqrt{3}$ 0.0003<br>0.0003<br>0.01<br>0.008<br>0.008<br>0.018<br>0.018  $1.0$  $2.2<sub>u</sub>$ **Stability of Reference**  $3.7<sub>u</sub>$ Rectangular 10nA<br>50nA<br>50nA<br>50nA<br>180nA<br>180nA  $\overline{?}$ Resolution  $1.0<sub>u</sub>$  $\sqrt{3}$  $1.0$  $0.6$ u $V$ Rectangular Noise / Flicker 1uV Normal  $1.0$  $1.0$ 1.0uV Corrently Selected  $BCM + BmM + n \cdot 262mA$  $\sqrt{3}$ Connection / Lead Errors 0.5uV  $10<sub>1</sub>$ 288.7nV % of Reading 0.00026 Rectangular St. Zens 0.54 % of Reading 0.0003 % Zen 36W **Stability of Deference** AddResse Edit and  $\rightarrow$  RESOLUTION ProCal 49.900mV  $1111111$  $\rightarrow$  NOISE / FLICKER ProCal Noise / Flicker 1uV **DuV** 1uV l2uV Combined Standard Uncertainty Normal  $2.5$ u $V$ 3uV l4uV Expanded Uncertainty  $Mormal (k=2)$ 5uV lsiw 2041A Precision Multi-Product Calibrator **Close**  $pe$  1 (DCV : 0mV to 202mV) - Calibration = 0.00026% ± 0.5uV : Stability = 0.0003% ± 3.6uV

> The uncertainty template screen displays the reference instrument description and uncertainty line used at the bottom the screen.

#### UNCERTAINTIES : Reference Range Lookup

→ If the reference has multiple functions / ranges, ProCal is **required to determine which function / range to use.**

 $\rightarrow$  The complete range of **Transmille calibrators has a built in lookup table which enables ProCal to automatically find the correct line to use references the procedure will require the exact uncertainty line to be selected using ProEdit.**

Test T<br>Test V<br>Inst. R

 $\times$  Boc Test No

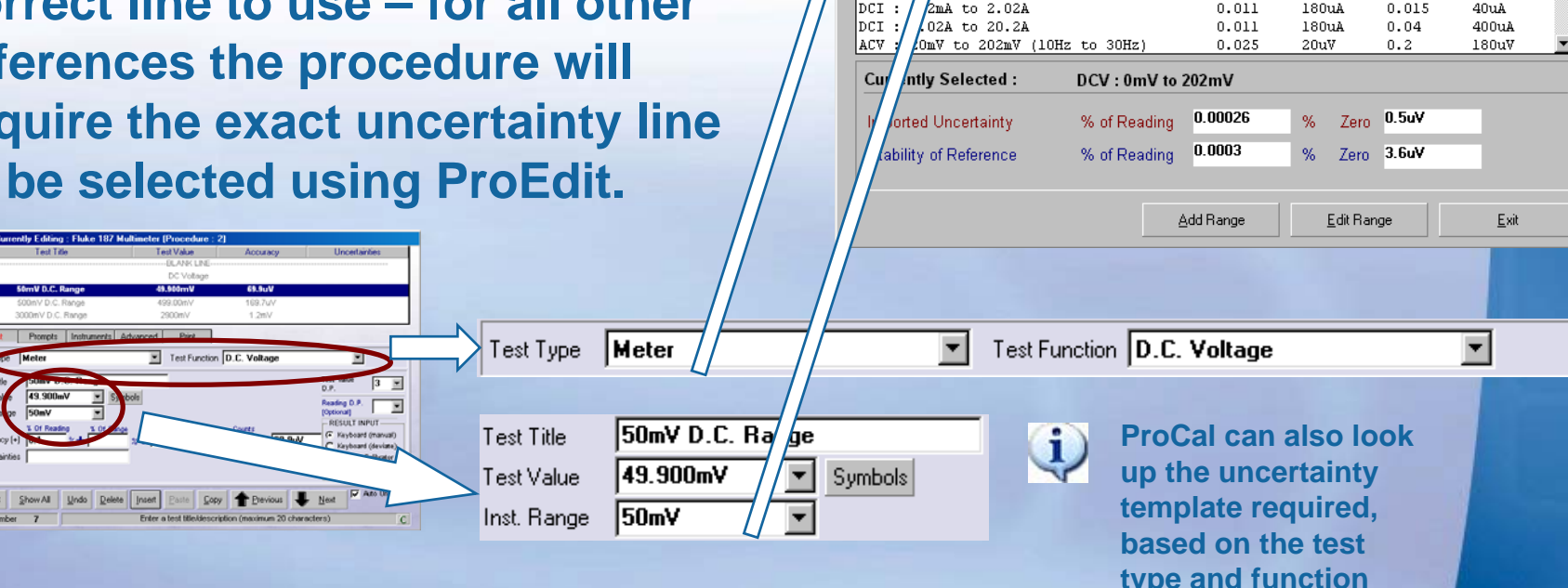

nties Enr 2041& Precision Multi-Product Calibrato

Range

 $2.029$ 

 $20.28$ 

 $\sqrt{202}$ 

**l**ozov

 $\frac{1}{2}$ mA to 20.2mA

 $202m$ 

 $\sqrt{2}$   $\sqrt{2}$   $\sqrt{2$ 

 $|DCI|$ : 20  $\#$  to 2.02mA

 $\vert$ DCI :  $\frac{d}{2}$  /2mA to 202mA

 $\sqrt{DCV}$ : 2027

 $|_{\text{DCI}}$  : 2/

Imported Uncertainty

 $0.00026 - 0.50V$ 

 $0.00018$   $10nA$ 

 $0.00018$  50nA

 $0.00033 0.6uA$ 

 $111$ 

Zero

% Reading

 $0.00033$ 

0.00033

 $0.00033$ 

 $0.00033$ 

 $0.011$ 

Stability of Reference

**Zero** 

 $3.60V$ 

 $911V$ 

63uV

6mV

 $16uA$ 

 $44nA$ 

 $AnA$ 

404nA

603:17

% Reading

n noos

 $0.0003$ 

 $0.00025$ 

 $0.0003$ 

 $0.0003$ 

 $0.01$ 

 $0.008$ 

 $0.005$ 

 $0.008$ 

**→ ProCal looks up based on Test Type, Function & Test Value determine the correct reference instrument line to select.**

## **UNCERTAINTIES : Reference Range Lookup (Cont'd)**

#### $\rightarrow$  For other multi-range references, the specific reference line needs to be selected in ProEdit

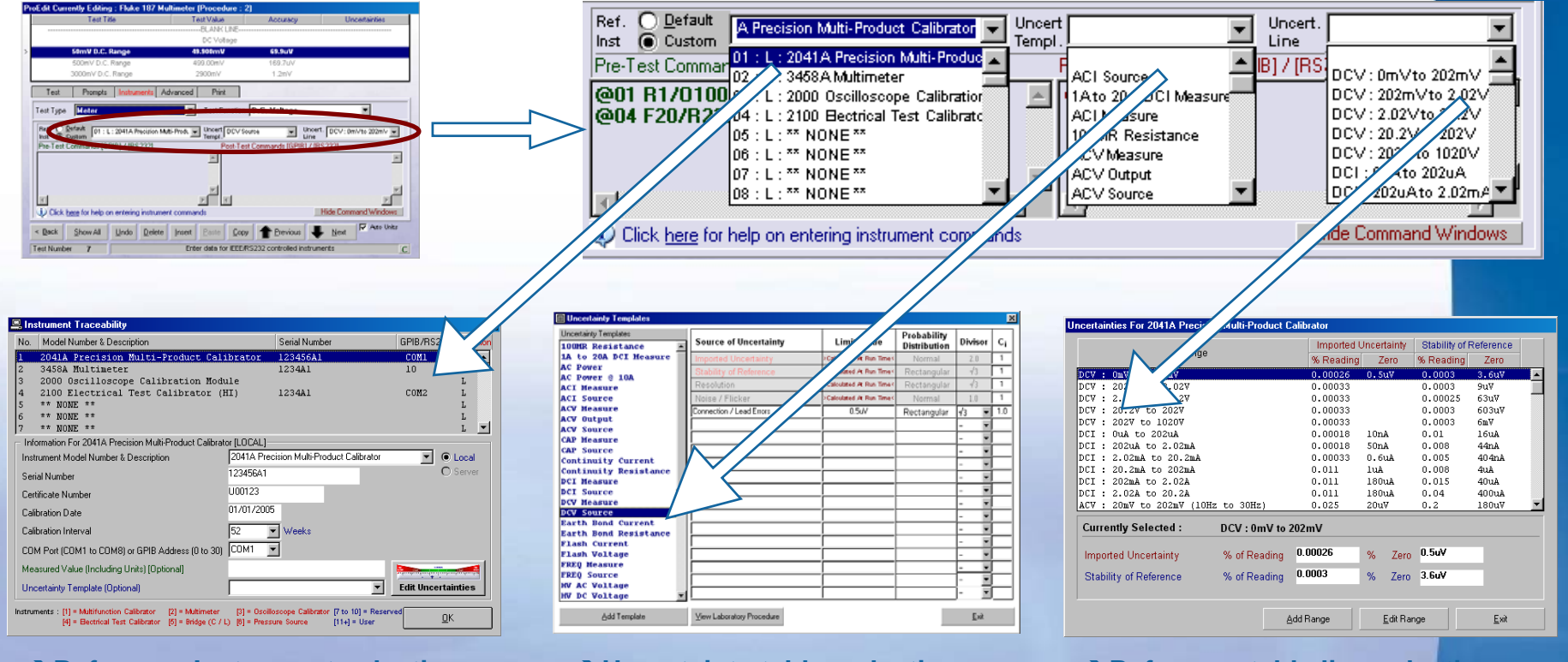

 $\rightarrow$ Reference Instrument selection

>Uncertainty table selection

 $\rightarrow$ Reference table line selection

>These selections tell ProCal which reference table, reference ta line and uncertainty template to use when calculating the uncertainty for this test.